## Accéder à la formation et obtenir un certificat de formation individuelle.

- Accéder au site <https://studiumfc.umontreal.ca/>
- Une fois connecter, aller sous la rubrique mes cours,

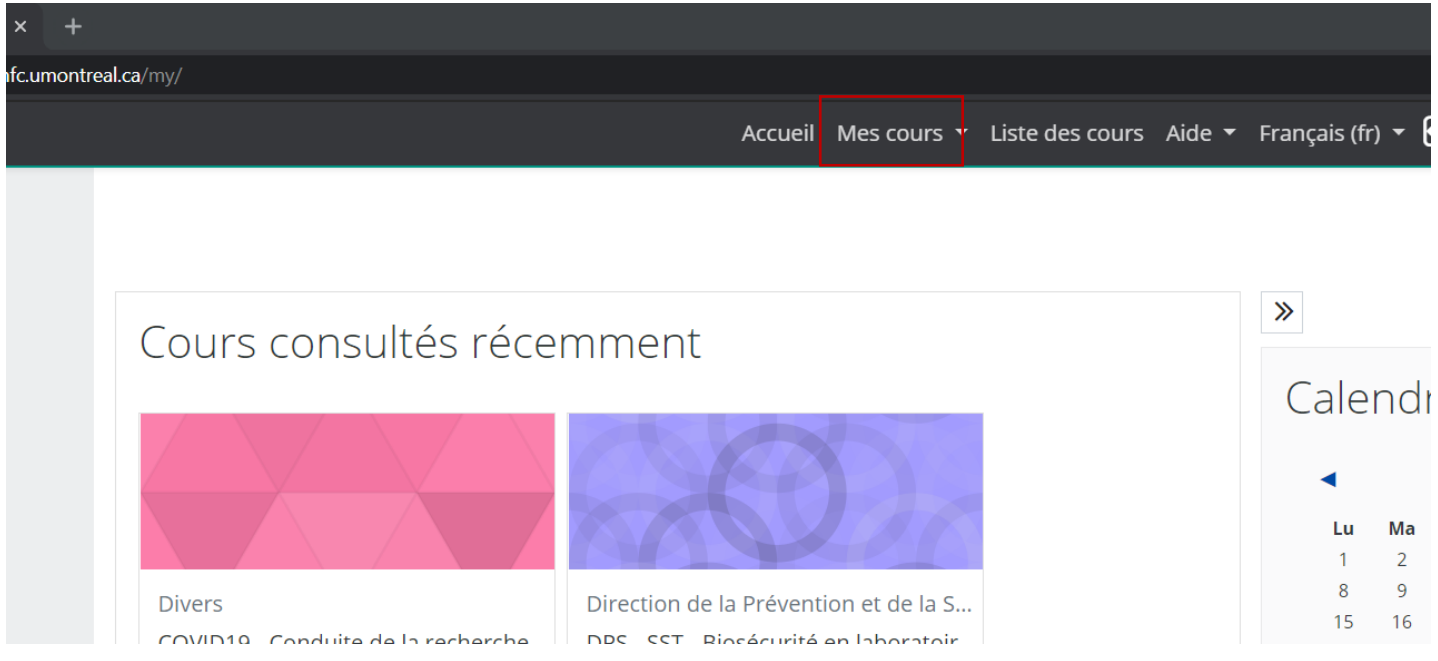

## Vous retrouverez le choix covid19\_conduite\_2022

• Une fois sur la page, choisissez votre langue de préférence.

Bienvenue à la formation sur la conduite de la recherche en présentiel en contexte du COVID-19 et autres maladies contagieuses.

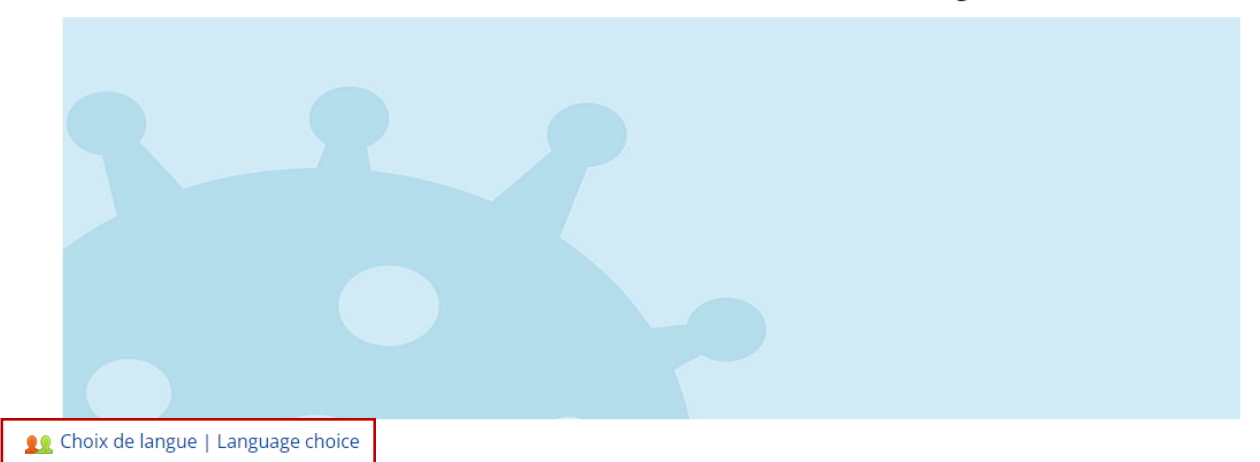

Pour mieux répondre à votre réalité, veuillez choisir la langue de votre formation. Suite à ce choix, le bon contenu vous sera affiché. Cliquez sur "Choix de langue | Language choice"

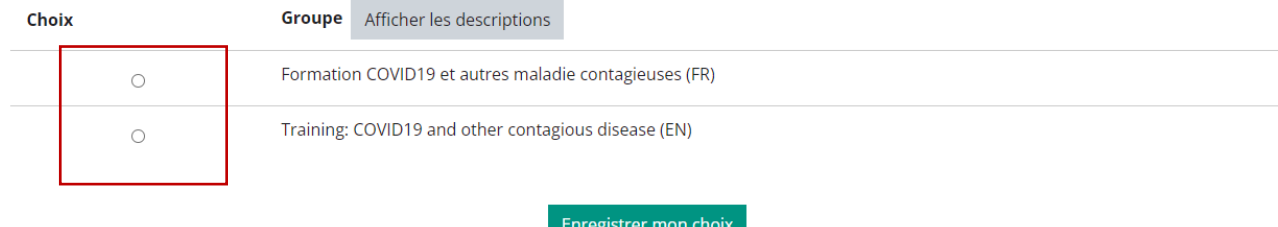

Pour accéder à la formation, vous devez cliquer sur le lien Formation Membre de la communauté de l'Université de Montréal.

## Formation COVID19 et autres maladies contagieuses

La formation est constituée d'un vidéo dans lequel des questions ont été insérées. Les questions peuvent être reprises au besoin. Vous pouvez visionner le corrigé de ces questions en cliquant sur le bouton réviser. Les questions sont en format « vrai ou faux », ou «choix multiples». Des informations complémentaires sont disponibles sur le site de la recherche COVID-19 et autres maladies contagieuses. Po toute question concernant les mesures sanitaires, veuillez contacter la conseillière à ce sujet.

Pour obtenir votre certificat de formation individuelle, vous devez visionner le vidéo ci-dessous, répondre aux questions et obtenir la bon réponse à chacune d'elle (100% pour chaque réponse). Veuillez noter que vous pouvez réprendre les questions manqués en cliquant sur bouton reprendre.

Note: la mention du port du couvre-visage dans le vidéo devrait être substituée par le port du MASQUE DE PROCÉDURE.

Se Formation Membre de la communauté de l'Universitaire de Montréal

Pour obtenir le certificat, vous devez certifier d'avoir suivi la formation et de respecter rigoureusement les consignes sanitaires en vigueur et cliquer sur le lien Certificat de formation individuelle. Veuillez noter qu'une note de 100% à chaque question doit être obtenue afin d'avoir accès au certificat.

Je certifie avoir suivi la formation sur la reprise progressive des activités de recherche. Je m'engage à respecter rigoureusement les consignes sanitaires en vigueur. Cliquez sur Marquer pour terminé pour accepter.

Marquer comme terminé

Certificat de formation individuelle

Accès restreint Non disponible à moins que :

- · Vous atteigniez une note requise dans Formation Membre de la communauté de l'Universitaire de Montréal
- · L'activité Je certifie avoir suivi la formation sur la repris... soit marquée comme achevée

Documentations d'aide pour la recherche

Veuillez noter que de la documentation pertinente aux activités sécuritaires de recherche en présentiel est aussi disponible en cliquant sur le lien Documentations d'aide pour la recherche